# **Magenta TV**

**Griffbereit** platzieren und jederzeit loslegen!

# **Magenta TV Box Einstieg**

 $\leq$ 

**Wichtiges & Wissenswertes auf einen Blick: Das alles kann Ihre neue Magenta TV Box**

Eine bebilderte Anleitung und weitere Hilfe finden Sie unter magenta.at/tv-start

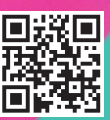

 $\mathcal{L}$ 

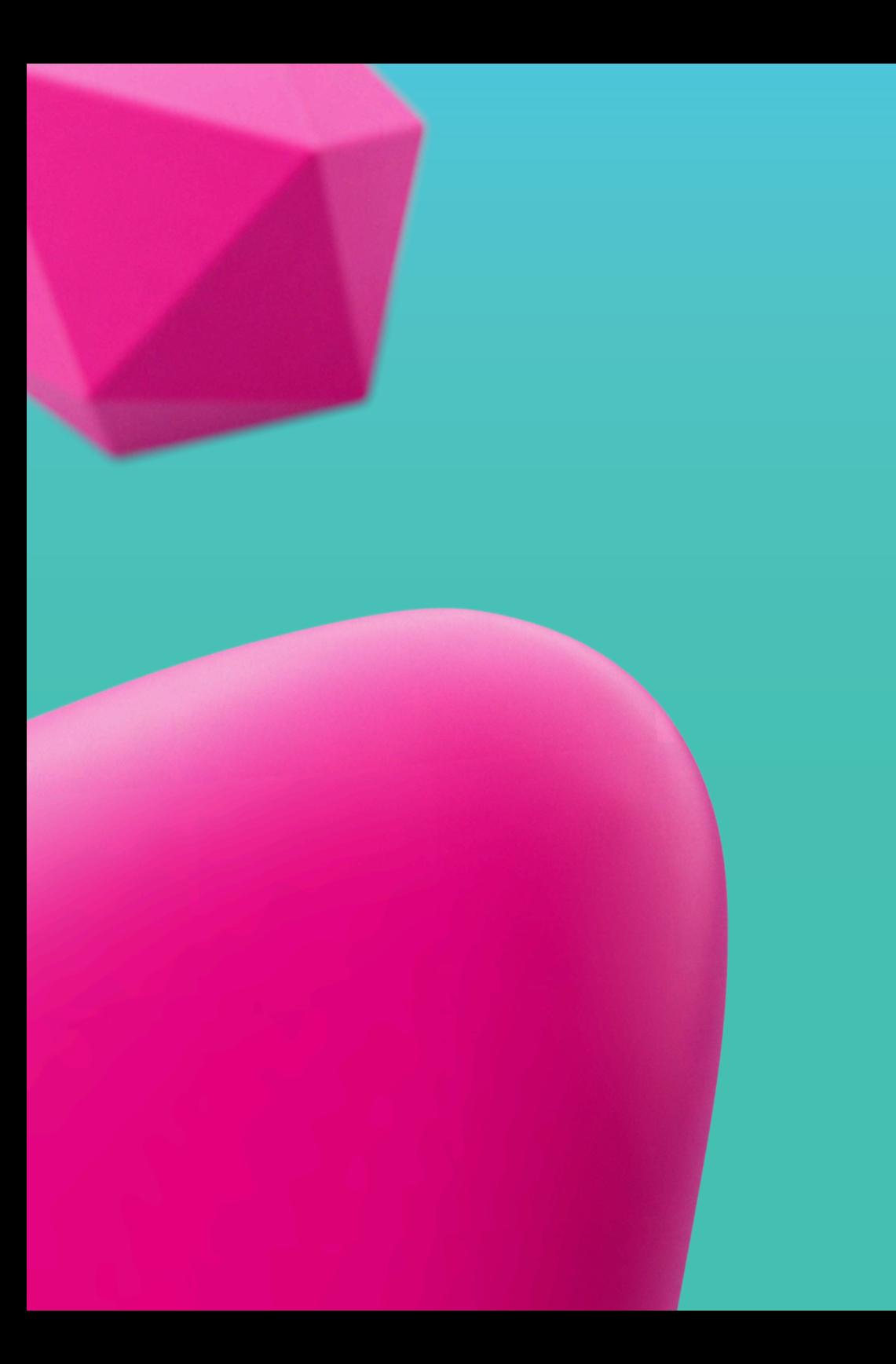

# **Installation und Inbetriebnahme**

Für die Ersteinrichtung Ihrer Magenta TV Box haben wir für Sie eine einfache Schritt-für-Schritt Anleitung unter **magenta.at/tv-start** erstellt. Alternativ liegt der TV Box auch eine Kurzanleitung bei, welche Sie nutzen können - folgen Sie nach dem Einschalten einfach den Anweisungen am Bildschirm. Falls neue Updates auf die TV Box gespielt werden, kann das zu Neustart(s) führen und einige Minuten dauern. Nach der Zustimmung zu notwendigen Nutzungsbedingungen werden Sie automatisch bei Magenta TV angemeldet und können starten. Falls dies nicht klappt, finden Sie ebenfalls Hilfe unter **magenta.at/tv-start**.

### ⊯  **Fernbedienung**

Im Zuge der Inbetriebnahme wird auch Ihre mitgelieferte Fernbedienung automatisch mit Ihrer TV Box verbunden.

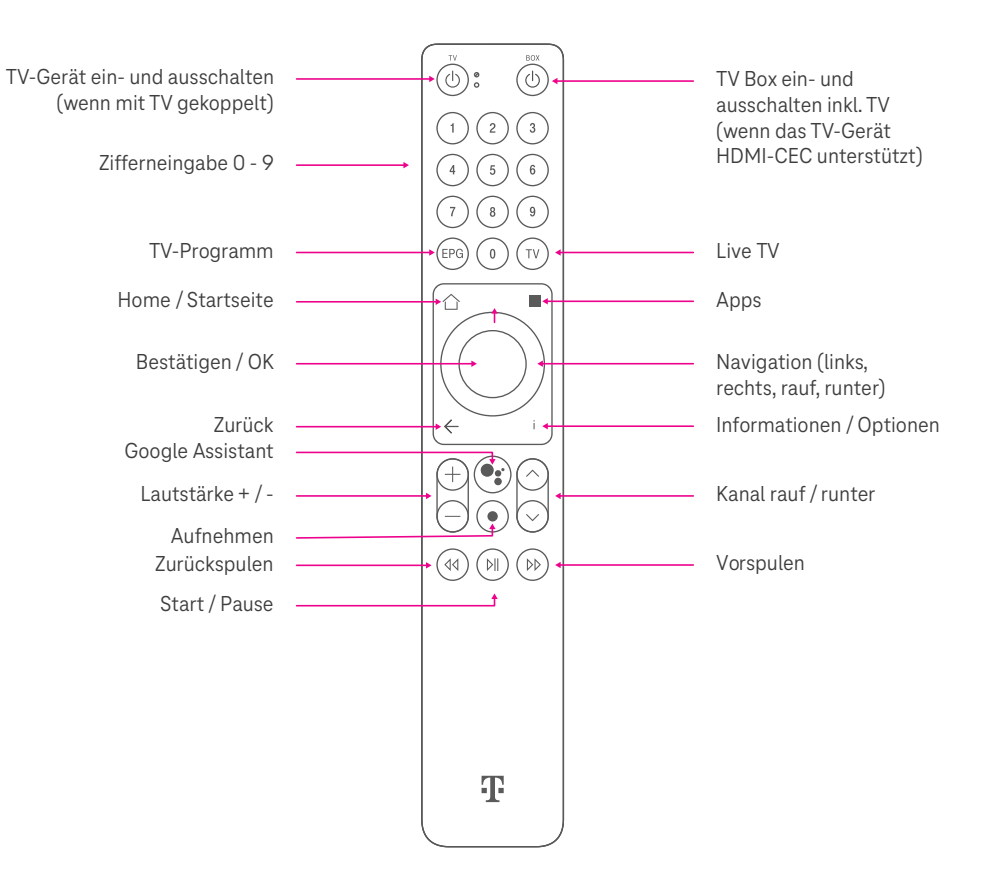

### **Benutzeroberfläche**

Um das **Hauptmenü** aufzurufen, drücken Sie die Home-Taste  $\bigcap$  auf der Fernbedienung:

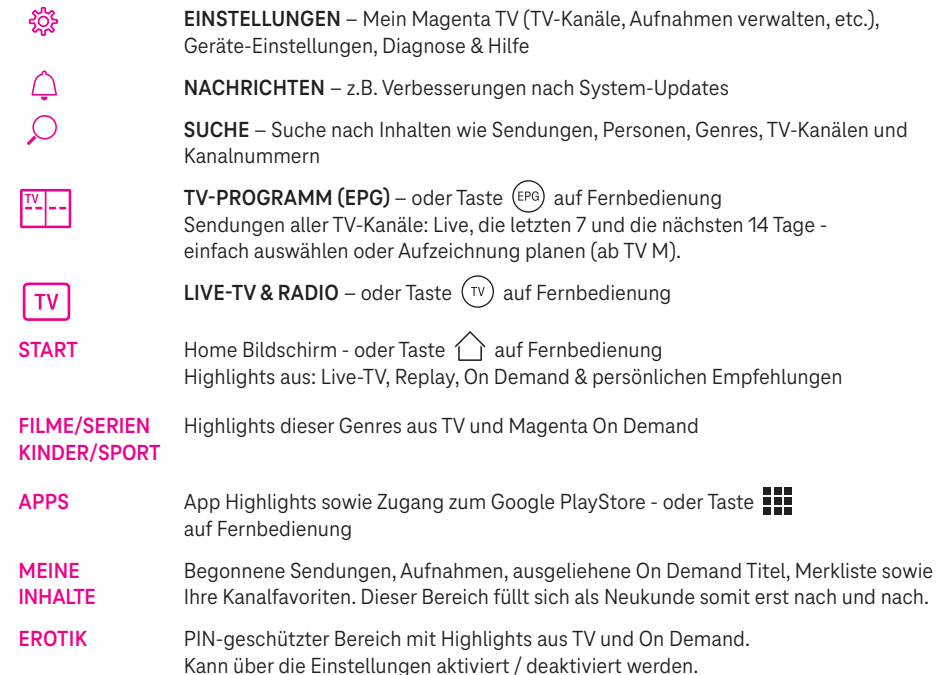

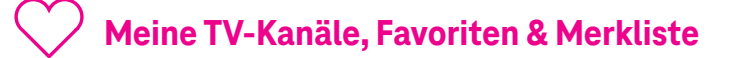

#### **Meine Kanäle**

Im EPG können Sie Ihre (abonnierten) Kanäle nach bestimmten Kriterien filtern (z.B. nur Sport-Kanäle, nur Radio-Kanäle oder Ihre Favoriten) - über den Punkt "Filter" im EPG ganz oben rechts.

#### **Favoriten**

Hier können Sie Ihre bevorzugten Kanäle bzw. eine individuelle Reihenfolge definieren:  $\frac{1}{2}$  Einstellungen"  $\frac{1}{2}$   $\rightarrow$  Mein Magenta TV  $\rightarrow$  TV Kanäle  $\rightarrow$  . Alle Inhalte

#### **Merkliste**

Die Merkliste (im Hauptmenü unter "MEINE INHALTE") zeigt alle Sendungen, welche Sie im EPG mit "Merken" markiert haben.

# **Replay & Restart**

Bei Sendungen mit Replay Symbol können Sie diese bis zu 7 Tage nach Ausstrahlung ansehen oder bei einem laufenden Live-Programm an den Anfang springen ("Restart"). Bei einzelnen Kanälen/ Sendungen kann dies bzw. das Vor-/Zurückspulen – aus lizenzrechtlichen Gründen – blockiert sein.

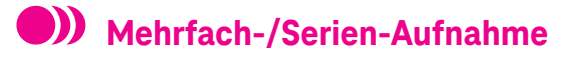

Ab dem TV Paket "M" kommen Sie in den Genuss der Aufnahme-Funktion, welche TV Inhalte in einem zentralen Cloud-Speicher für Sie aufzeichnen kann. Dies umfasst bereits laufende wie auch zukünftige Sendungen oder komplette Serien – und zwar beliebig viele Sendungen gleichzeitig (bis zu 100h)!

Um eine Aufnahme zu starten, drücken Sie bei laufender Sendung einfach den roten Aufnahme-Knopf auf der Fernbedienung **D**. Oder planen Sie eine Aufnahme in der Zukunft, indem Sie die gewünschte Sendung oder Serie im EPG markieren und den Aufnahme-Knopf drücken. Eine Aufnahme-Möglichkeit ist abhängig von der lizenzrechtlichen Freigabe der jeweils konkreten Sendung. Sie erkennen dies im EPG an einem Kreis-Symbol neben dem Titel der Sendung Geplante Aufnahmen können Sie natürlich rückgängig machen - im EPG oder über

"Einstellungen" -> Mein Magenta TV -> Meine Aufnahmen.

Die aufgenommenen Inhalte finden Sie im Hauptmenü rechts oben unter "MEINE INHALTE".

# **Magenta On Demand: Filme ausleihen**

Erleben Sie eine riesige Auswahl an aktuellen Blockbustern, preisgekrönten Klassikern und besten Familienfilmen rund um die Uhr auf Knopfdruck! Diese kostenpflichtigen Inhalte sind entsprechend gekennzeichnet. Nach Auswahl und Bestätigung des Kaufpreises stehen Ihnen die Inhalte für 48h zur Verfügung und können innerhalb dieser Zeit so oft Sie möchten angeschaut werden. Die Abrechnung erfolgt bequem auf der nächsten Magenta Monatsrechnung.

#### **HINWEIS:**

Kostenpflichtige Inhalte können nur über Ihre Magenta TV Box oder via Browser auf PC/Laptop (**tv.magenta.at**) erworben werden. Nach Kauf können sie jedoch auf jedem unterstützten Gerät angesehen werden, also zusätzlich auch auf Smartphone/Tablet sowie Fire TV, Android TV oder Apple TV.

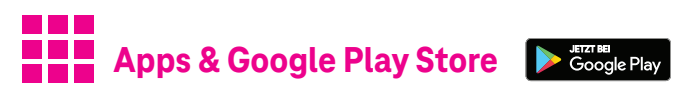

Mit der Magenta TV Box haben Sie bereits ausgewählte Apps vorinstalliert - erreichbar über den Hauptmenüpunkt APPS bzw. die Taste **auf der Fernbedienung. Zusätzlich haben Sie mit dem dort auch** verfügbaren Google Play Store Zugriff auf tausende weitere Apps – ganz nach Ihren Wünschen.

Google Play und das Google Play-Logo sind Marken von Google LLC.

# **PIN & Jugendschutz-Einstellungen**

Magenta TV bietet umfangreichen Schutz mittels PIN, insbesondere für Jugendschutz- & Altersbeschränkungen. Die PIN ist eine 4-stellige Zahl, die von Ihnen definiert werden kann bzw. zur Nutzung bestimmter Aktionen definiert werden muss (wie z.B. das Ausleihen von kostenpflichtigen On Demand Filmen oder den Zugang zum Erotik-Bereich).

#### **HINWEIS:**

Aus Sicherheitsgründen empfehlen wir deshalb dringend, gleich bei der ersten Verwendung der TV Box eine PIN festzulegen!

Die PIN ist für alle Ihre benutzten Geräte (TV Boxen, PC/Laptops, Smartphones etc.) dieselbe – allerdings können Sie die genannten Schutz-Einstellungen auf jedem Ihrer Geräte individuell konfigurieren bzw. die PIN jederzeit ändern.

### **Nutzung auf PC/Laptop, Smartphone & Tablet sowie TV-Gerät (ohne Magenta TV Box)**

Sie können Magenta TV am Fernseher auch ohne Box nutzen – via Fire TV, Android TV oder Apple TV. Oder Sie genießen Live TV & Filme via Browser auf PC/Laptop (unter tv.magenta.at) bzw. via App am Smartphone & Tablet - jeder Bildschirm wird damit zum Fernseher. Der **Magenta TV Assistent** unter **magenta.at/tv-start** hilft Ihnen bei der einmaligen Registrierung sowie der Auswahl der richtigen App für Ihre Geräte.

## **Unsere Tipps für Sie**

**TIPP 1 Stabiles TV-Vergnügen - mit den richtigen Kabeln:**

#### **LAN-Kabel**

Verbinden Sie die Magenta TV Box wenn möglich – anstatt via WLAN – immer direkt per LAN-Kabel mit Ihrem Magenta Internet Router.

#### **Antennen-Kabel (optional)**

Falls Sie eine Magenta Antennen-Anschlussdose in Ihrer Wohnung haben, verbinden Sie diese auch mittels beiliegendem Antennenkabel mit der TV Box.

#### **HDMI-Kabel**

Verwenden Sie bitte das mitgelieferte Premium-HDMI Kabel um Bild/Ton-Störungen zu vermeiden.

Auf diese Weise können Sie noch stabileres TV-Vergnügen ohne Unterbrechungen genießen.

#### **TIPP 2**

#### **Schnell-Start der TV-Box / Energiesparmodus:**

Die Magenta TV Box ist auf minimalen Energieverbrauch im Stand-by (ca. 0,5 Watt) voreingestellt, bei etwas längerer Startzeit. Ein schnelleres Einschalten ist möglich, wenn stattdessen "Aktives Stand-by" verwendet wird (<2 Watt Verbrauch).

Klicken Sie dazu "Einstellungen"  $\frac{202}{102}$  → Hilfe & Information → Energiesparmodus EIN/AUS → Aktiver Stand-By Modus (empfohlen)

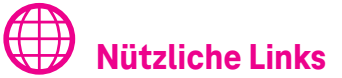

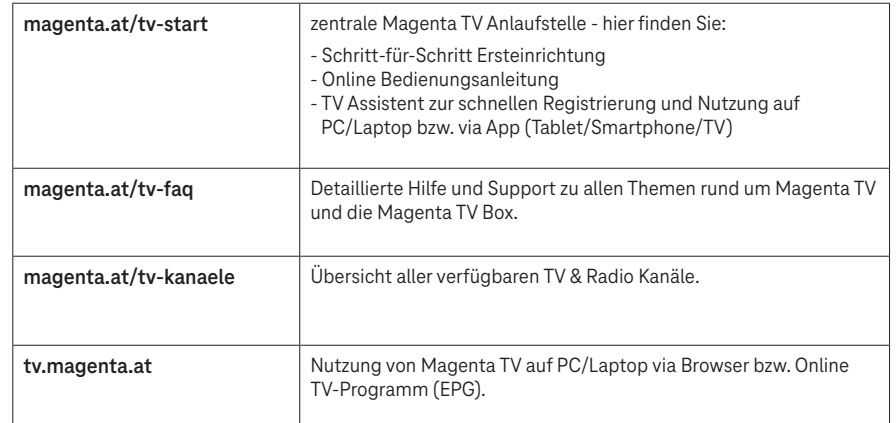

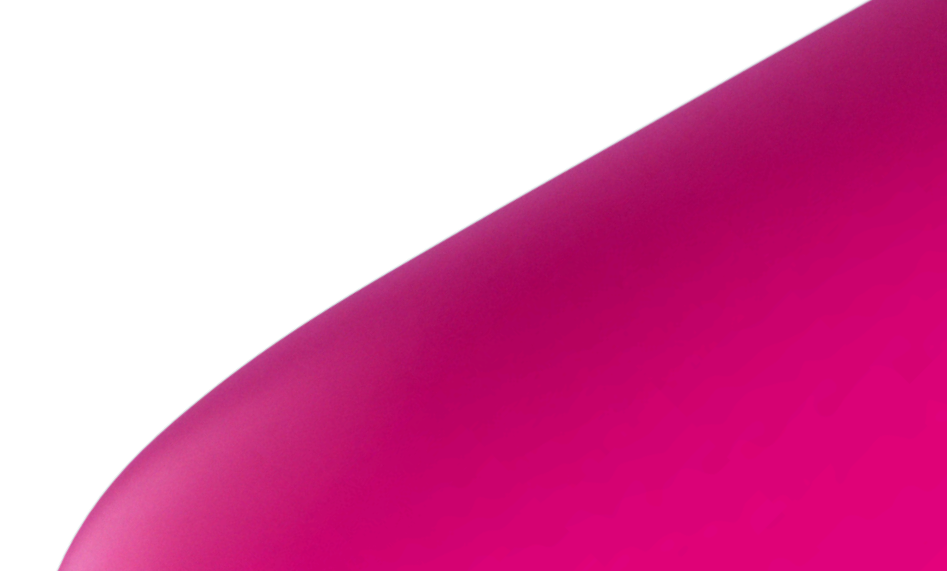

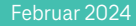

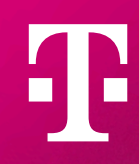